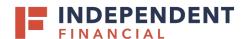

### POLICY/ROLES

COMPANY POLICY Provides administrator additional controls to be set at the company level. These controls would apply to any

role created. For example, the Company's approved ACH Payments limit is \$500,000. The admin would like to set a lower limit of \$400,000. The company policy allows the admin to set \$400,000 as the limit and no role can

be created with an amount higher than the \$400,000 limit set at the company level.

**ROLES** A user's roles define the permissions/tasks allowed within the role created. Roles are created and can be

assigned to individual users or a group of users.

USERS A user is an individual employee profile created in online banking. A user will need to be assigned to a role in

order to operate within the online banking portal.

#### **OVERVIEW**

**ACH COLLECTION** A commercial batch payment of several debits to the recipients' accounts and one large credit to the user's account.

**ACH PASSTHRU** A commercial payment that allows users to import a single NACHA formatted file that contains multiple batches.

ACH PAYMENTS A commercial batch payment of one large debit to the user's account and several credits into the recipients' accounts.

**CHANGE ADDRESS**Allows users to submit a request to change their mailing address.

CHECK REORDER Links user to vendor site to place new or reorder checks.

**EFTPS** A commercial payment that allows users to pay their taxes using online banking.

STOP PAYMENT Allows users to request a stop payment for an individual check that have not yet been presented for payment. Stop

Payments submitted after 4:00 PM CT, 3:00 PM MT will be processed the following business day.

FUNDS TRANSFER Allows users to move funds between the internal accounts they own and have access to in the online banking system.

**WIRE-DOMESTIC** A commercial payment that allows users to originate a wire transfer to a recipient in the United States.

**WIRE-INTERNATIONAL** A commercial payment that allows users to originate a wire transfer to a recipient internationally.

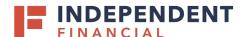

#### **FEATURES**

### **Rights**

RECIPIENT UPLOAD FROM BATCH (TREASURY ONLY)

This feature determines if users can add new recipient records or update existing recipient records when uploading NACHA-compliant ACH files via the Pay & Transfer > ACH/Wire > New Payment > Upload From File workflow.

WIRE UPLOAD FROM BATCH (REQUIRES MULTI-WIRE)

Users can upload multiple domestic and international wires via the Pay & Transfer > ACH/Wire > New Payment > Upload From File workflow.

ALLOW ONE-TIME RECIPIENTS
CENTRIX ETMS (CENTRIX ETMS GROUP)

Allows users to add a payment recipient without recording recipient details to the database for future use. Enables integrated access to the Positive Pay system to allow users to view and work Positive Pay exceptions on a mobile device.

**VIEW WIRE ACTIVITY (TREASURY ONLY)** 

This feature determines if users can access the Wire Activity page to display incoming and outgoing wires, both domestic and international, regardless of their source.

ACCESS TO ALL PAYMENT TEMPLATES MANAGE USERS

Access to view all payment templates credited by any users.

Allows the user to create, edit, and delete users.

**VIEW ALL RECIPIENTS** 

Allows user to see recipients created by any users. Requires generated transaction rights.

**MANAGE RECIPIENTS** 

Master feature that turns on recipient navigation and allows the end user to create or edit recipient records within the customer. This right is required to create a template.

### Transactions

ALLOW ACH COMPANY ENTRY DESCRIPTION ENTRY

The Company Entry Description field appears in Payment and Template workflows to support NACHA file formats with a Company Entry Description (CED) in the Batch Header record to describe the purpose or intent of a transaction.

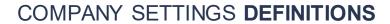

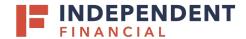

## **Information Reporting**

| REPORT                            | REPORT TYPE             | INCLUDED INFORMATION                                                          | AVAILABLE FORMATS |
|-----------------------------------|-------------------------|-------------------------------------------------------------------------------|-------------------|
| ACH ACTIVITY CURRENT DAY          | Current Day             | ACH Transaction Detail                                                        | PDF, CSV          |
| ACH ONLINE ORIGINATION            | Online Banking Activity | All originated online banking ACH Transactions                                | PDF, CSV          |
| BALANCE AND ACTIVITY PREVIOUS DAY | Previous Day(s)         | Account Balance and Transaction Detail                                        | PDF, CSV, BAI2    |
| CHECKS PAID PREVIOUS DAYS         | Previous Day(s)         | Paid Check Transaction Detail                                                 | PDF, CSV          |
| COMPANY USER ACTIVITY             | Online Banking Activity | Online Banking Activity of all Company Users                                  | PDF               |
| ONLINE ORIGINATION – WIRE         | Online Banking Activity | All originated online banking Wire Transactions                               | PDF, CSV          |
| USER DEFINED PREVIOUS DAY(S)      | Previous Day(s)         | Transaction detail for user-selected transaction types                        | PDF, CSV          |
| WIRE TRANSFER PREVIOUS DAYS       | Previous Day(s)         | Wire Transaction Detail                                                       |                   |
| ACH ACTIVITY PREVIOUS DAY         | Previous Day(s)         | ACH Transaction Detail                                                        | PDF, CSV          |
| BALANCE AND ACTIVITY CURRENT DAY  | Current Day             | Account Balance and Transaction Detail                                        | PDF, CSV, BAI2    |
| CASH POSITION PREVIOUS DAYS       | Previous Day(s)         | Detailed Account Balance and Float Position                                   | PDF, CSV, BAI2    |
| COMPANY ENTITLEMENTS              | Online Banking Activity | All company and user entitlements                                             | PDF               |
| ONLINE ORIGINATION – OTHER        | Previous Day(s)         | Details for transaction other than ACH or Wires originated in Online Banking. | PDF, CSV          |
| USER DEFINED CURRENT DAY          | Current Day             | Transaction detail for user-selected transaction types                        | PDF, CSV          |
| WIRE TRANSFER CURRENT DAY         | Previous Day(s)         | Interim Wire Transaction Detail of Current Business<br>Day                    | PDF, CSV          |
| ZBA ACTIVITY PREVIOUS DAYS        | Previous Day(s)         | ZBA Transaction Detail                                                        | PDF, CSV          |

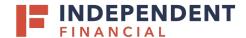

Corporate

MANAGE COMPANY POLICY Allows the user to make changes to the Company Settings found under the Administration menu.

**INFORMATION REPORTING**Allows the user to view and create reports from existing reports.

MANAGE USER ROLES Allows the user to create, edit, and delete User Roles.

**Generated Transaction** 

**ENABLE MULTI-TRANSFER** Includes the ability to create multiple internal funds transfers from one screen and save the set of transfers as a

template. Users can select a single processing date or different processing dates for all of the transfers. However,

a single batch ID will be associated to each set of transfers to streline approval and reconciliation.

**ENABLE MULTI-WIRE** Includes the ability for users to execute multiple domestic or international wire transactions from one screen and

save the resulting set of wire transactions as a template. Users can select a single or different effective date for all

of the transactions. However, a single batch ID will be associated for each wire to streamline approval and

reconciliation. When enabled, user cannot use freeform wire option.

**COMMERCIAL PAYMENTS**This feature controls the navigation menu for ACH/Wire found under the Pay & Transfer menu.

SSO

**ENABLE PNC LOCKBOX** Allows users to access the lockbox online portal.

**CSI E-STATEMENT SSO**This feature will enroll all accounts for E-statements and stop paper statements.

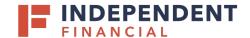

**Custom Features** 

OUTSTANDING STOP PAYMENT REPORT Outstanding stop payments details - Account Number, Check Number, Stop Payment Date, Payee, Amount,

Expiration Date, and Reason. Available for current and previous day(s) in PDF or CSV.

**ENABLE IPAY BBP ACCESS**This feature controls the navigation menu for Business Bill Pay found under the Pay & Transfer menu to allow

users to access the business Bill Pay portal.

IPAY BUSINESS BILL PAY ADMIN Allows the user to create, edit, and delete Bill Pay users.

**Link Out** 

POSITIVE PAY Allows users to access the Positive Pay portal.

**System Values** 

**PROFITSTARS RDC SSO ENTITLED** 

LINKOUT

Allows users to access Remote Deposit Capture portal.